## **คมู่ อืการใชเ้ครอื่ งสแกนลายนวิ้มอื รุน่ Thai01** (ฉบับย่อ เมนูใช้งานหลัก)

### **การเริ่มต้นใช้งาน**

 เมื่อได้รับเครื่องจาก หจก .วันอะกรีแล้ว ให้คุณลูกค้า เริ่มต้นด้วยการบันทึกลายนิ ้วมือพนักงาน ยังไม่ต้องสนใจการลง โปรแกรมนะครับ ก่อนจะลงลายนิ้วมือก็ต้องมีการระบุระหัสให้กับ พนักงานของเราก่อน แต่โดยปรกติเครื่องจะรันหมายเลข1,2,3.. ไปเรื่อยๆอยู่แล้ว ถ้าไม่อยากใช้แบบเครื่องรันหมายเลขให้ก็ กดปุ่ มตัวเลขเพื่อตั้งรหัสได้เลยครับ ปุ่ มที่ควรรู้

M/OK : ผึ้ง M กดแช่ไว้จะเข้าสู่ระบบ เมนูหลัก ส่วนปุ่ม OK ก็ตรงตัวครับเอาไว้กดยืนยันการทำงาน

- $\mathsf{ESC} = \mathsf{i}$ ปุ่ม ยกเลิก หรือออกจากการทำงานต่างๆ
- < > : ปุ่ มพวกนี ้เอาไว้ เลื่อนขึ ้นลง ซ้ายขวา
- $O / < : 1$ ไมเปิดปิดเครื่อง

### **การเพิ่มพนักงานใหม่**

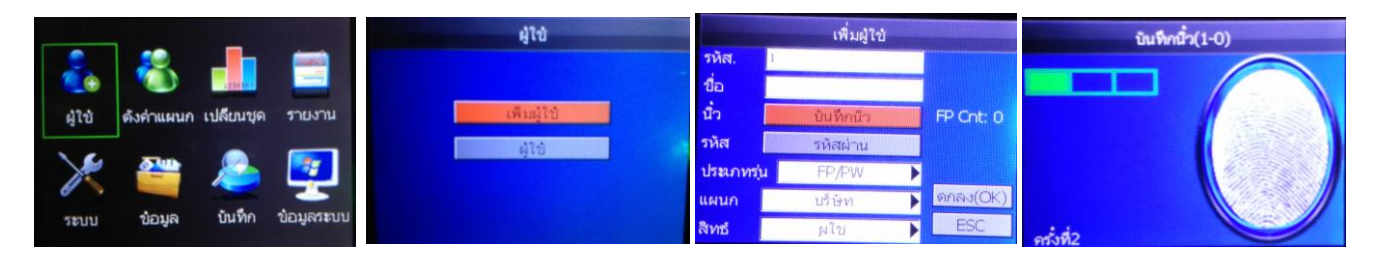

- 1. กด M แช่ไว้สัก 3 วินาที จะเข้าเมนูด้งรูป
- 2. เลือกไปที่ "ผ้ใช้" กดป่ม OK
- 3. จะเข้าหน้าเมนูผู้ใช้
	- a. "เพิ่มผู้ใช้" คือ สำหรับเพิ่มพนักงานใหม่
	- b. "ผู้ใช้" คือ เอาไว้สำหรับแก้ไข หรือ เพิ่มลายนิ้วมือ
- 4. ดังนั้นเลือก "เพิ่มผู้ใช้" กด OK เลย
- 5. ใส่รหัสพนักงาน (แต่ปรกติจะ รันตัวเลขให้อยู่แล้วครับ)
- 6. เลื่อนลูกศรลงมาที่ "บันทึกนิ้ว" กด OK
- 7. ให้วางนิ้วเดียวกัน 3 ครั้ง หรือจนสำเร็จ ก็เรียบร้อยครับ

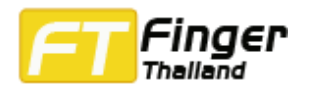

#### **การลบพนักงาน**

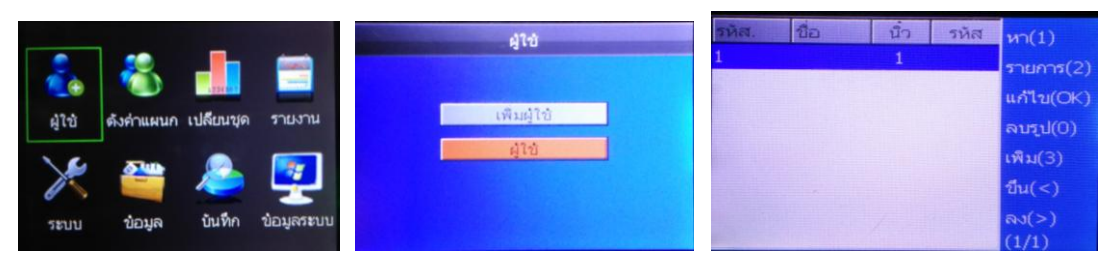

- 1. กด M แช่ไว้สัก 3 วินาที จะเข้าเมนูด้งรูป
- 2. เลือกไปที่ "ผู้ใช้" กดปุ่ม OK
- 3. จะเข้าหน้าเมนูผู้ใช้
	- a. "เพิ่มผู้ใช้" คือ สำหรับเพิ่มพนักงานใหม่
	- b. "ฝ้ใช้" คือ เอาไว้สำหรับแก้ไข หรือ เพิ่มลายนิ้วมือ
- 4. ดังนั้นเลือก "ผู้ใช้" กด OK เลย
- 5. ถ้าจะลบก็กดหมายเลขศูนย์ "0" เลยเครื่องจะให้ยืนยันการลบอีกที

# ข้อมล **No** ป่ให้

- 1. กด M แช่ไว้สัก 3 วินาที จะเข้าเมนูด้งรูป
- 2. เลือกไปที่ "ข้อมูล" กดปุ่ม OK
- 3. จะเข้าหน้าเมนู แล้วเสียบ USB ด้านข้างของเครื่อง
- 4. ดังนั้นเลือก "ดึงข้อมูลบันทึกเวลา" กด OK เลย ครบ 100% เป็นอันเรียบร้อยถอดออกได้เลย

### เมนูอื่นๆ (เฉพาะหน้าเมนู "ข้อมูล")

"ดึงข้อมูลผู้ใช้" คือ การดึงข้อมูลลายนิ้วมือ ใช้ในกรณีเอามาเก็บไว้หรือเอาไปอัพโหลดไปเครื่องอื่นๆ เพื่อไม่ต้องเก็บลายนิ้วมือใหม่ "ส่งข้อมูลผู้ใช้" คือ การอัพโหลดข้อมูลลายนิ้วมือ จาก USB เข้าเครื่องสแกนนิ้ว

"ลบการลงเวลา" คือ ลบข้อมูลการสแกนนิ้วประจำวัน ทั้งหมดในเครื่อง(ต้องเช็คว่าได้เก็บข้อมูลเรียบร้อยแล้ว)

"ลบทั้งหมด" คือ ลบทั้งลายนิ้วมือและการบันทึกการลงเวลาประจำวัน ทั้งหมด

"ลบสิทธิ์" คือ การยกเลิกสิทธ์ ผู้ดูแลเครื่อง ให้เป็นผู้ใช้ แต่ข้อมูลลายนิ้วมือ และการบันทึกจะยังอยู่

### การดึงข้อมูลด้วย USB หรือแฟตไดร์

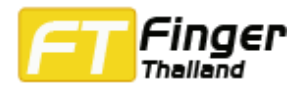

### การตั้ง วันที่/เวลา

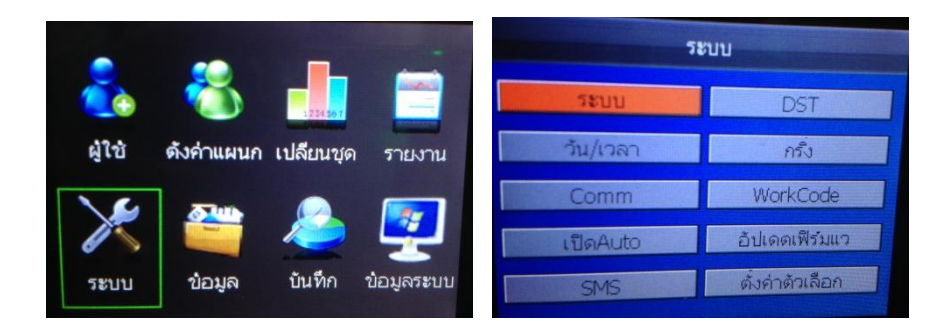

- 1. กด M แช่ไว้สัก 3 วินาที จะเข้าเมนูด้งรูป
- 2. เลือกไปที่ "ผู้ใช้" กดปุ่ม OK
- 3. เข้าหน้าเมนู "ระบบ" ในระบบนี ้มีการตั้งหลายอย่างเลยครับ
- 4. ดังนั้นเลือก "วัน/เวลา" กด OK เลย
- 5. แล้วตั้งได้ตามต้องการเลย

## การดูรายงานโดยไม่ต้องติดตั้งโปรแกรม (โดยการดึงออกจากเครื่องสแกนนิ้วโดยตรง)

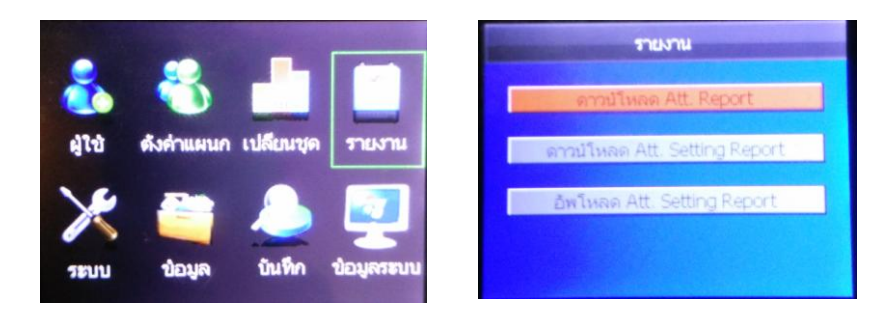

- 1. กด M แช่ไว้สัก 3 วินาที จะเข้าเมนูด้งรูป
- 2. เลือกไปที่ "รายงาน" กดปุ่ม OK
- 3. จะเข้าหน้าเมนู แล้วเสียบ USB ด้านข้างของเครื่อง
- 4. ดังนั้นเลือก "ดาวร์โหลด Att.Report" กด OK เลย จะออกมาในรูปแบบ Excel ก็เปิดดูได้เลย